## F-HCM ةمدخ نوزخم ريرقت نيوكت  $\overline{\phantom{a}}$

## تايوتحملا

ةمدقملا ةيساسألا تابلطتملا تابلطتملا ةمدختسملا تانوكملا <u>ةيساسأ تامولءم</u> لمعلا ريس <u>ةيس|س|أل| ت|بلطتمل|</u> ان يوك تل <u>دامتءا تانايب ةفاضإ</u> ةكبشلا ناونع ةفاضإ ةعومجملا تاقيبطت ةماع ةرظن ةحفص ريرقت SI CUCDM اهحالصإو ءاطخألا فاشكتسا ةحصلا نم ققحتلا

# ةمدقملا

نواعتلI لح رشن يف (SI) ةمدخلI نوزخم ريراقت ءاشنإ ةيفيك دنتسملI اذه حضوي فاضتسملا نواعتلا طيسو ذيفنت ةمدخ نوزخم نيب تالعافتلاو 9.2.1 (HCS (فاضتسملا .ةيلمءلا هذه ءانثأ Cisco نم 8.1.x (CUCDM) ةدحوملI تال|صت|ل| ل|جم ريدمو Cisco نم (HCM-F)

# ةيساسألا تابلطتملا

## تابلطتملا

.دنتسملا اذهل ةصاخ تابلطتم دجوت ال

## ةمدختسملا تانوكملا

:ةيلاتالا ةيداملا تانوكملاو جماربال تارادصإ ىلإ دنتسمل اذه يف ةدراولا تامولءملا دنتست

- $\cdot$  CUCDM 8.1. $x$
- HCM-F، رادصإلا 9.2.1

.ةصاخ ةيلمعم ةئيب يف ةدوجوملا ةزهجألI نم دنتسملI اذه يف ةدراولI تامولعملI ءاشنإ مت تناك اذإ .(يضارتفا) حوسمم نيوكتب دنتسملI اذه يف ةمدختسُملI ةزهجاًلI عيمج تأدب .رمأ يأل لمتحملا ريثأتلل كمهف نم دكأتف ،ةرشابم كتكبش

# ةيساسأ تامولعم

هذه يوتحت .ةرتوفلا ضارغأل ةمدخلا يدوزمل ريراقت رفوي قيبطت وه Cisco نم SI HCS ةرفوتملا يرخأل اليص افت لو ةزهجأل و ني كرتشمل و ءالمعل الوح تان ايب يلء ريراق تل ا مداوخ نم ةرشابم ريراقت ءاشنإب SI موقي نأ نكمي ،كلذ ىلإ ةفاضإلابو .CUCDM يف ايلاح قيبطت Cisco Unified Communications Manager و Cisco Unity Connection ءالمعلل نيدوزملا تافلم لقنب ايئاقلت SI موقي .نوكم CUCDM مويدل سي لني ذل Cisco HCM-F يف مدختسي .ةديعبلا SFTP مداوخ ىلإ نيوكتلل ةلباق ةمظتنم ةينمز لصاوف ىلع ريراقتلا .مهئالمعل ةرتوف تالجس ءاشنإل ريراقتلا هذه ةمدخلا ورفوم

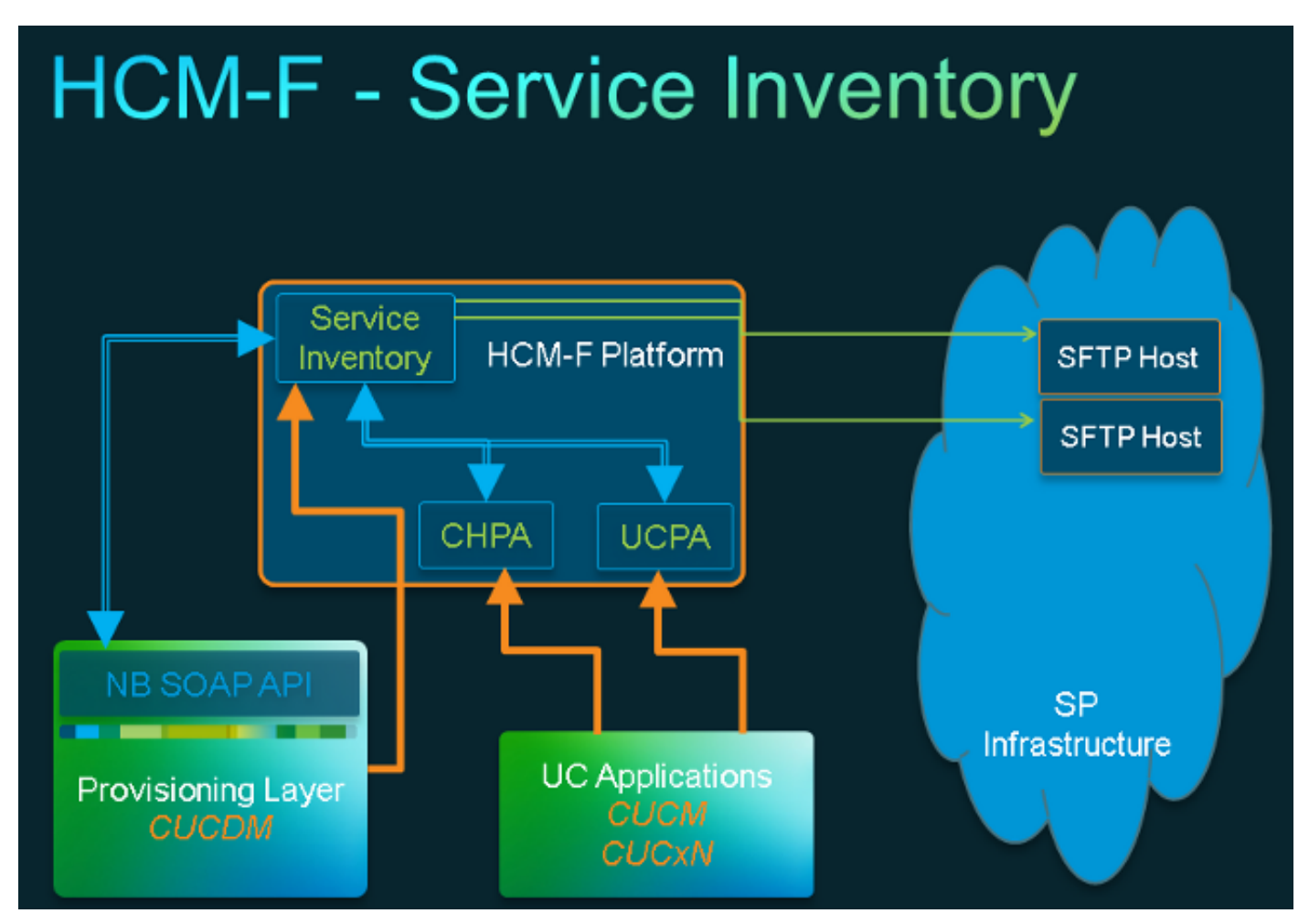

## لمعلا ريس

- .لوؤسملا ةطساوب ةمدخلا نوزخم نيوكت ربع اهنيوكتو SI ريراقت ةلودج متت 1.
- لوصولا لوكوتوربل بلط لاسرإب SI بيو ةمدخ موقت ،ددحم ينمز لودج ىلإ ادانتسا 2. .CUCDM ىلإ (SOAP (نئاكلا ىلإ طيسبلا
- ةلص تاذ تانايب ءاشنإل ةكرح ليغشتب موقتو اذه SOAP بلط CUCDM ىقلتت 3. .SFTP ربع SI F-HCM ىلإ تانايبلا هذه CUCDM لسرتو ةمدخلا نوزخمب
- جلاعيو ،(تافJملا) فـلـملا طغض لـيزيو ،ديدجلا (تافـلـملا) فـلـملا SI لـوكوتـورب ىري .4 .(تافلملا) فلملا
- .si.) تافلم) افلم فاطملا ةياهن يف SI جتني 5.
- دادرتسالل si. نمضتت يتلاو ،تافلملا عيمج نم ةيطايتحإ خسن ءاشنإب SI موقت .6 .رمألا مزل اذإ لقحلا معدو اقحال
- مت امك SFTP (فـيضم) فـيضم ىلإ si. (تافـلـملا) فـلملI لقن ىلـع SI لـوكوتـورب لـمـعي .7 .(GUI (ةيموسرلا مدختسملا ةهجاو يف هنيوكت

### ةيساسألا تابلطتملا

ىلع اهليغشت ءدبو تامدخلا هذه طيشنت بجي .امهنيوكتو CUCDM و F-HCM تيبثت بجي HCM-F:

- Cisco نم CDM تانايب ةدعاق ●
- Cisco Tomcat
- ةهجاو مدختسم Cisco HCS SI

لالخ نم SI نيوكتل ططخت تنك اذإ ،Cisco نم HCS ةيلامشلا ةهجاولل بيو ةمدخ مدختسأ لالخ نم SI نيوكتل ططخت تنك اذإ ،Cisco نم HCS ةيبلت ةمدخ مدختسأ .SI ةيرادإلا ةهجاولا ططخت تنك اذإ Cisco نم CUCDMSync HCS ةمدخ ليغشت نم دكأت .Cisco نم F-HCM NBI نكمي ثيحب Cisco نم HCS ديوزت لوحم ةمدخ مدختسأ .CUCDMSync HCS Cisco ةمدخ ليغشتل SI لصحي .ةكرتشملا تانايبلا عدوتسم ىلإ CUCDM تانايب رشن ةيئاقلتلا ةنمازملل دادمإ ئياهم ةمدخ رفوت .ةكرتشملا تانايبلا عدوتسم نم CUCDM ل لاصتالا تانايب ىلع دعب نع Syslog تانايب ريفوت ىلإ ةفاضإلاب ،SNMP تامولعمو دامتعالا تانايب HCS Cisco .Cisco نم ةدحوملا تالاصتالا ريدم ةزهجأ ىلع

ةدحوملا تالاصتالا قيبطت ريرقتو CUCDM ريرقت نيب ةبولطملا تامدخلا فلتخت .موعدملا

:تامدخلا هذه ىلإ جاتحت ،CUCDM ريراقتل ةبسنلاب

- ةمدخ دادمإ ئياهملا Cisco HCS Provisioning Adapter Service
- Cisco Tomcat
- Cisco نم HCS ةمدخ نوزخم ●
- ةهجاو مدختسم Cisco HCS SI
- Cisco نم CDM تانايب ةدعاق ●
- Cisco نم HCS ةيبلت ةمدخ ●
- ةمدخ HCS CUCDMSync نم Cisco
- ةمدخ HCS UCSMSync نم Cisco
- ةمدخ Cisco HCS VCenterSync

:تامدخلا هذه يJإ جاتحت ،ةموعدملI ةدحوملI تالIصتالI تاقي بطت ريراقتل ةبسنلIب

- ةمدخ دادمإ ئياهملا Cisco HCS Provisioning Adapter Service
- Cisco Tomcat
- Cisco نم HCS ةمدخ نوزخم ●
- ةهجاو مدختسم Cisco HCS SI
- Cisco نم CDM تانايب ةدعاق ●

.x8.1. CUCDM ىلع اهليغشتو بيولا تامدخ طيشنت بجي

```
=>[webservices] #
```
#### **show**

|OPTION |VALUE |DESCRIPTION | |------ |----- |----------- | |Enabled |True |Enable Webservice | |8.1.0 |True |Enable version 8.1.0 webservices interface | |8.0.0 |False |Enable version 8.0.0 compatible webservices interface |

نىوكتلا

#### نم ديزم ىلع لوصحلل (طقف <u>[نيلجسملا](http://tools.cisco.com/RPF/register/register.do)</u> ءالمعلل) <u>رماوالا ثحب ةادا</u> مدختسا :**ةظحالم** .مسقلا اذه يف ةمدختسملا رماوألا لوح تامولعملا

F-HCM ةمدخ نوزخم نأل كلذو .F-HCM يف ةرادإ قيبطت ليثمك CUCDM ةفاضإ نم دكأت .هتفاضإ بجي يلاتلابو ،SI ريراقت ءاشنإ لجأ نم CUCDM نم ةدراولا تانايبلا ىلع دمتعي

#### قيبطت < ةرادإلا ةكبش < (ةيساسألا ةينبلا ةرادإ) Manager InStructure رتخأ ،كلذب مايقلل .ديدج ةفاضإ < ةرادإلا

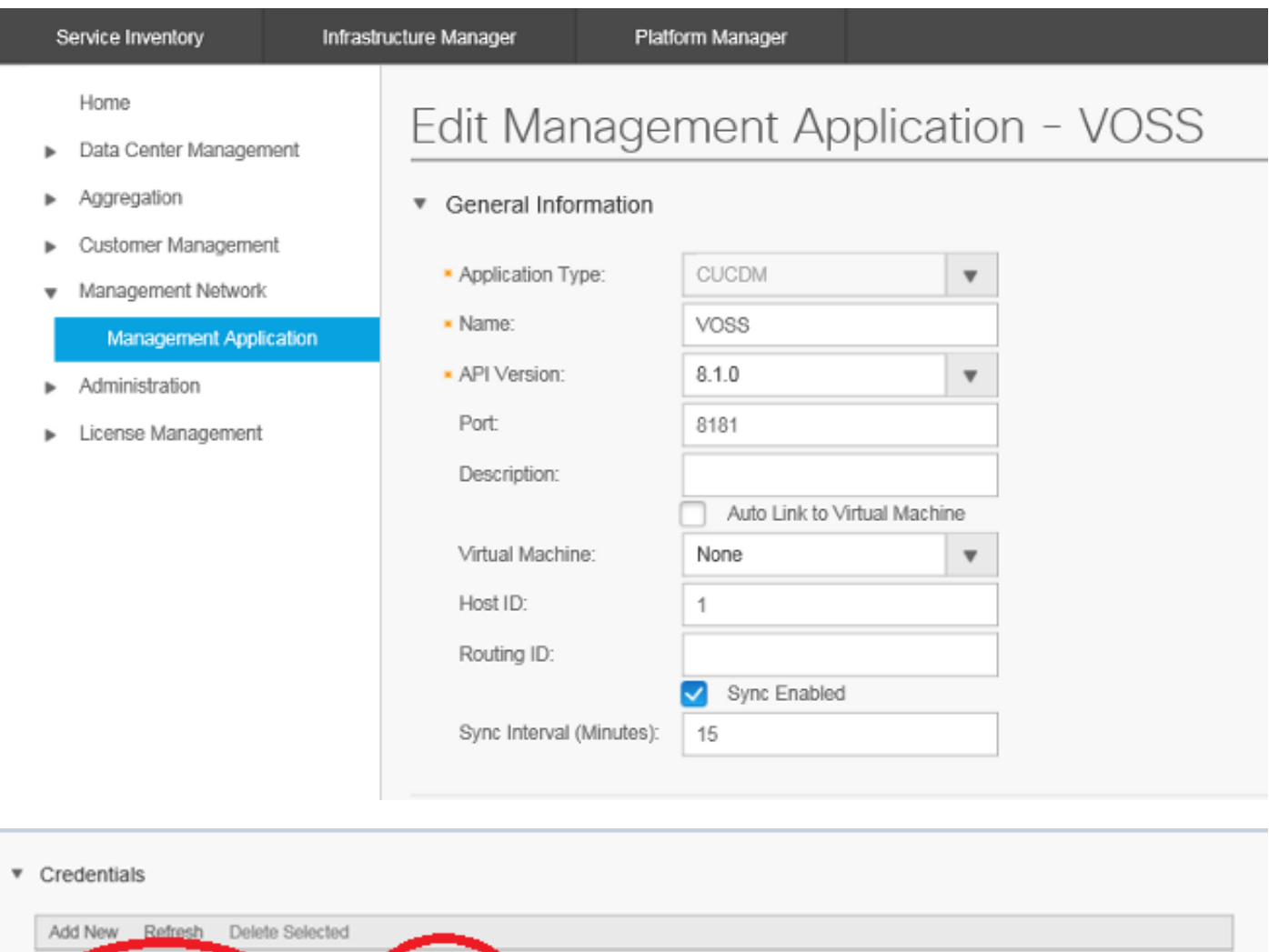

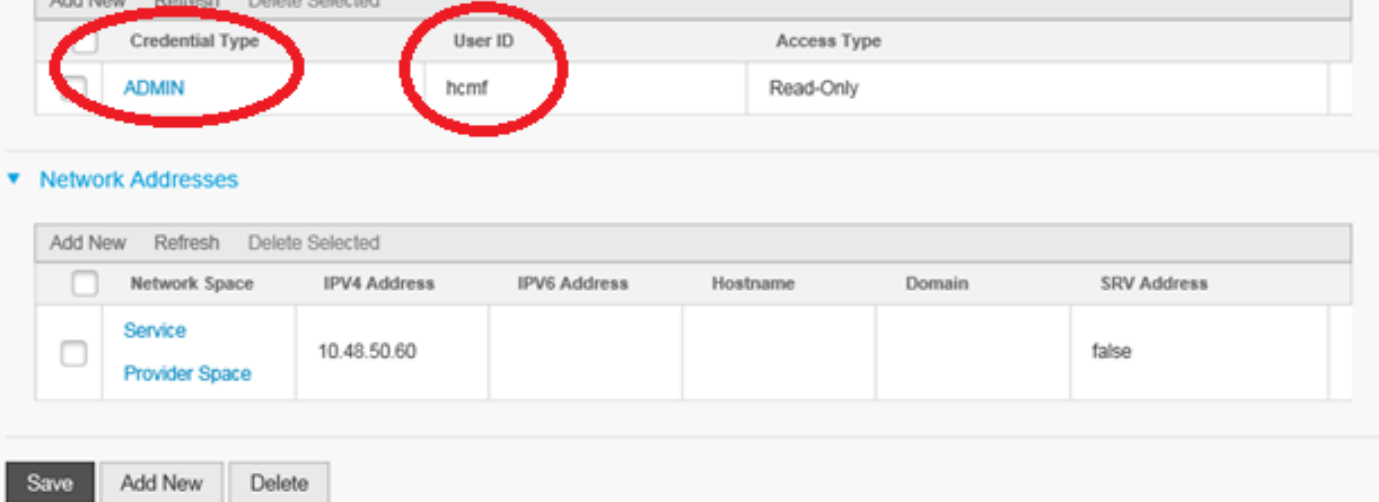

دنع 8.0. وأ 8.1.0 امإ رتخأ ،ةلدسنمرل| ةمئاقل| هذه نم - (API) تاقيبطتل| ةجمرب ةهجاو رادصإ •

نييعت نكمي 8.0. ىلع API رادصإ نييعت بجي 8.1.2، نم مدقأ CUCDM رادصإ عم لماكتلا .ثدحأ رادصإ وأ 8.1.2 CUCDM عم لماكتلا دنع 8.1 وأ 8.0 ىلع تاقيبطتلا ةجمرب ةهجاو رادصإ متت نالف ،8.0 مقر (API) تاقيبطتلا ةجمرب ةهجاو رادصإ نيوكت مت اذإ هنأ اضيأ ظحال .ليمعلا عقومل طقف عقوملا مسا ةنمازم متيسو ،SIP لاصتا طوطخ ةنمازم

- همادختسإ متي يذلا SOAP ذفنم وه اذه 8181. ىلإ ةيضارتفالا ذفنملا تادادعإ ذفنملا .CUCDM ىلإ ىلوألا SOAP ةلاسر لاسرإل SI لبق نم
- هذه يف) مدختسم فرعم ريفوتب مقو دامتعالI تانايب عون لوؤسم رتخا دامتعالI تانايب .CUCDM ىلإ لوصولل مدختسملا اذه مادختسإ متي .(hcmf ةلاحلا

.رورملا ةملك سف $\cdot$ ب CUCDM يف اضيأ ادوجوم مدختسملا اذه نوكي نأ مزلي :**ةظحالم** .لمعتسم ةرادإ<ةماع ةرادإ GUI CUCDM لا نم ترتخأ ،كلذ نم ققحتلل

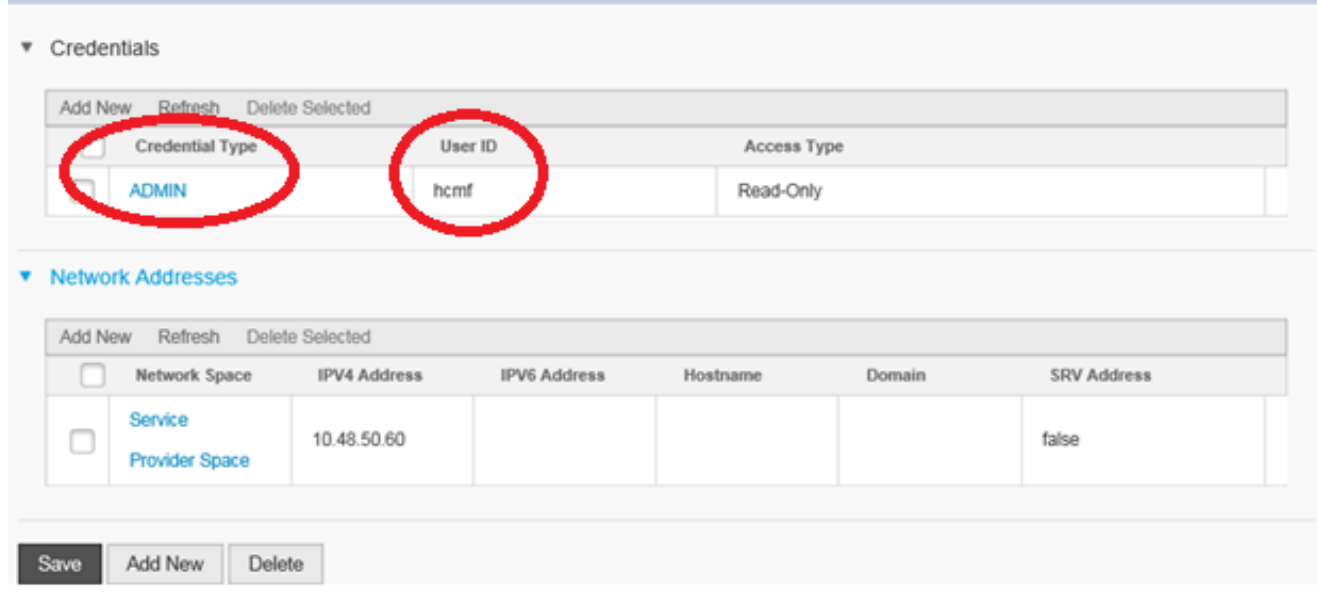

مادختسإ متي) .ٻيو ةمدخ ىلإ لوصولا نم ققحتلا نم دكأت ،مدختسملا اذه نيوكت/ةفاضإ دنع بجي يلاتلابو ،CUCDM ىلإ بيو ةمدخ بلط لاسرإل SI F-HCM لبق نم مدختسملا اذه (.هنيكمت

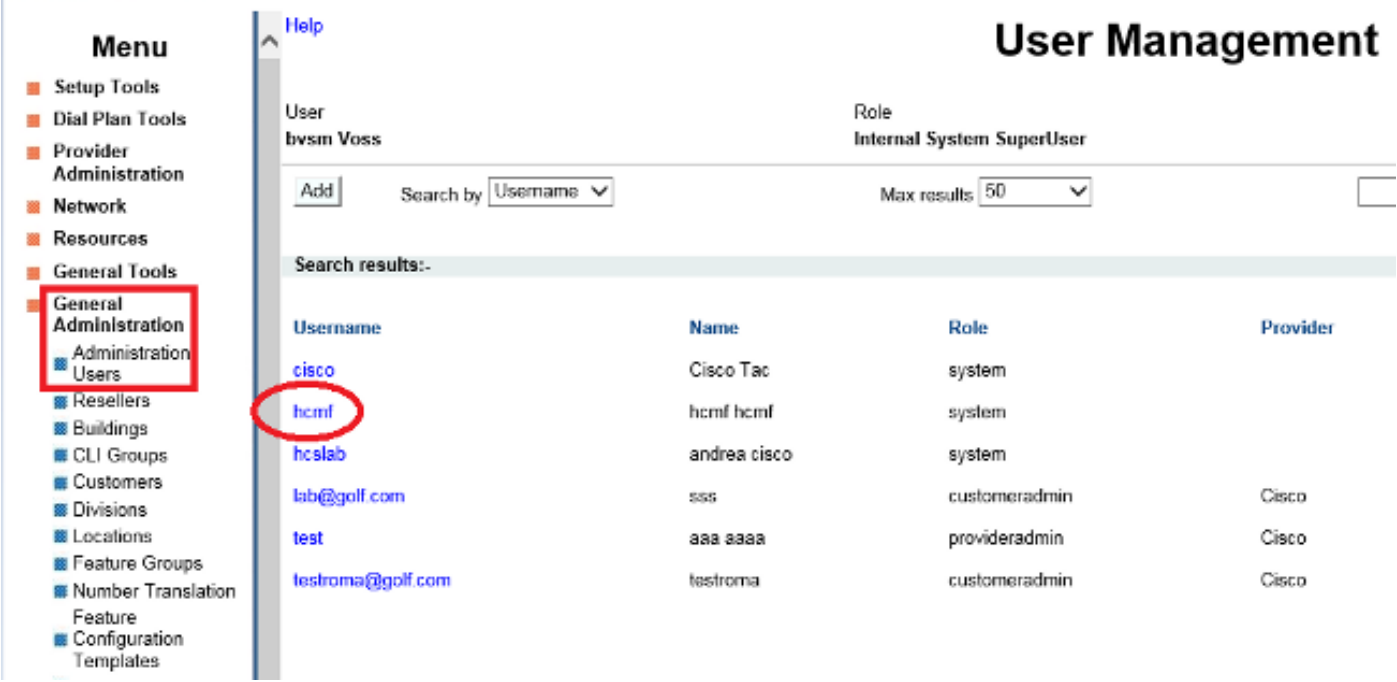

ءاشنإ SI ل اضيأ نكمي ،كلذ عمو .CUCDM نم دمتسملا ريرقتلا ءاشنإ ةيطغت نآلا تمت Unified Cisco و ،موعدملا ةدحوملا تالاصتالا قيبطت قيبطت قيبطت نم ةرشابم ريراقت Communications Manager، مداوخو قيبطت Cisco Unity Connection ءالمعلل نيدوزملا يف Cisco .نوكم CUCDM مهيدل سيل نيذلا F-HCM

تالاصتالا ريدم قيبطت مداوخ ةفاضإ ىلإ ةجاحب تنأف ،كيدل CUCDM نيوكت متي مل اذإ .ةم دخلا نوزخم ري رقت ليءشت لاي ودي (CUC) مكحت لا ةدحو ل اصت او Cisco نم (CUCM) ةدحوم ل

1. أزادإ) Customer Management (ةيساسألI ةينبلI ريدم) Infrastructure Manager رتخأ مداخ ،لاثملا ليبس ىلع .ينعملا قيبطتلا رايتخاب مق .(ءالمعلا) Cluster) > ءالمعلا .ةروصلا هذه يف حضوم وه امك ،CUC وأ CUCM

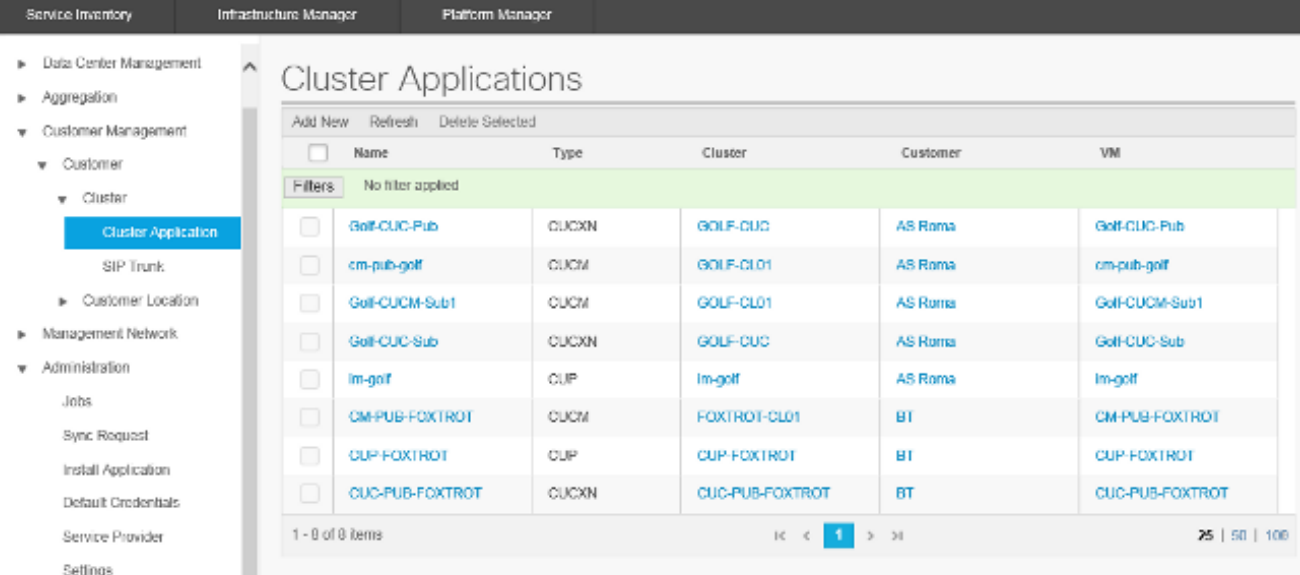

حضوم وه امك قيبطت لك ىلإ ADMIN و يساسالI ماظنلI تاغوسم نم لك ةفاضإب مق .2 .ةروص ل مذه ي ف

# Edit Cluster Application - Golf-CUC-Pub

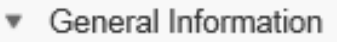

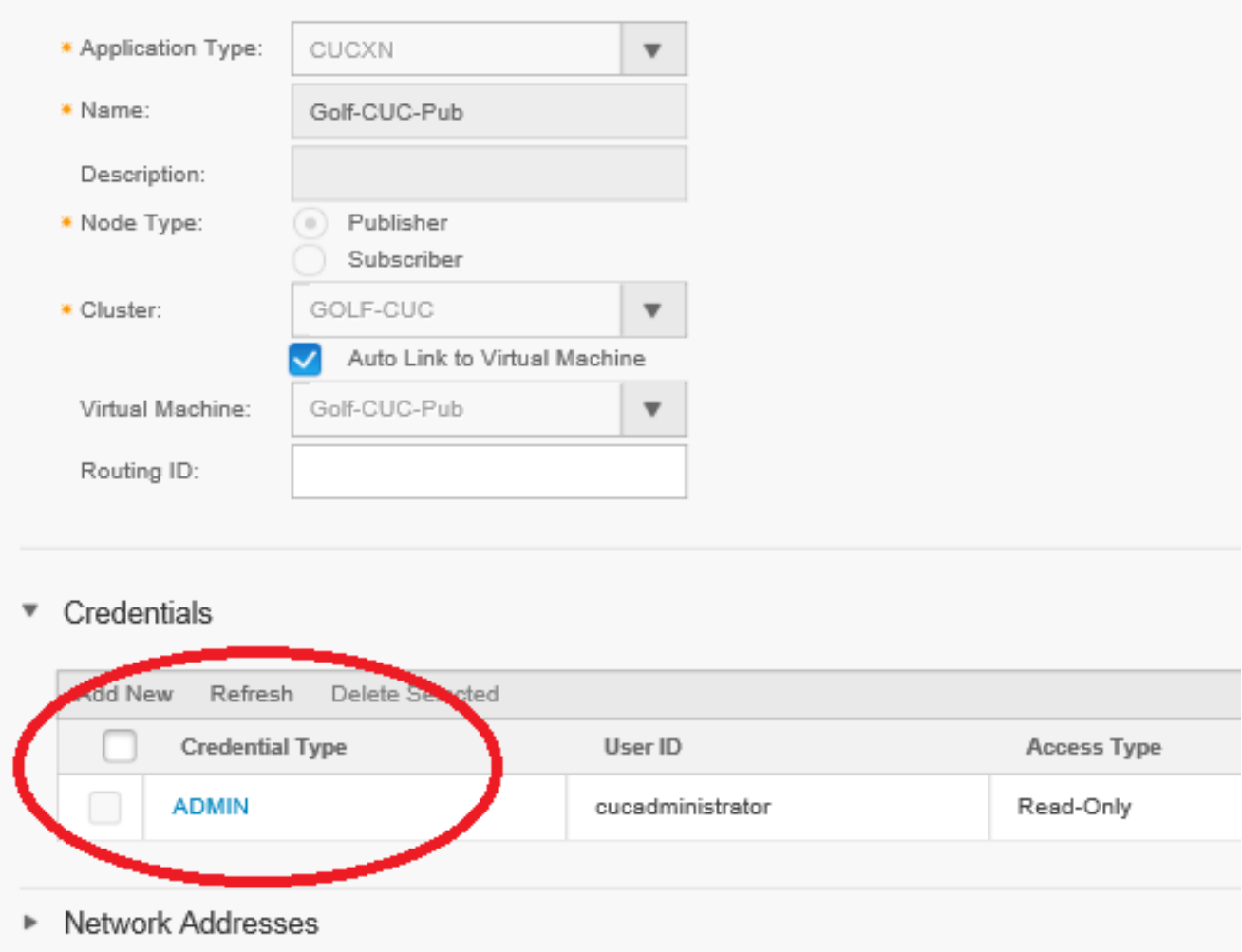

### دامتعا تانايب ةفاضإ

،دامتعا تانايب ةفاضإل

- .دامتعالا تانايب بيوبتلا ةمالع قوف رقنا 1.
- .**ديدج فيضي** ةقطقط .2
- لوؤسملاو يساسألا ماظنلا نم لك رفوت مزلي :ةظحالم .دامتعالا تانايب عون رتخأ 3. .ةدحوملا تالاصتالا قيبطت ريراقت ةعومجم ليغشتل
- .لاجم ةملك تلخدو ،رورم ةملك ،id لمعتسملا تمتأ 4.
- .**ظفح** ةقطقط .5
- .يلاتلا دامتعالا تانايب عون ةفاضإل ررك 6.

### ةكبشلا ناونع ةفاضإ

- .**ةكبشلا ناونع** بيوبت ةمالع ىلع رقنا .1
- .د**يدج فيضي** ةقطقط .2
- .ةمدخلا رفوم ةحاسم : ةكبشلا ةحاسم ددح 3.
- Unity Cisco و Manager Communications Unified Cisco نم لكل بولطم اذه 4.IPv ناونع لخدأ 4.

Connection.

### ةعومجملا تاقيبطت

.يلاتلا ةعومجمل ماظن قيبطتل لكلا ررك

امك ،F-HCM ىلع ةمدخلا نوزخم نيوكت ةحفص يف ةمدخلا نوزخم ةعطق نيوكتب مق ،كلذ دعب .ةروصلا هذه يف حضوم وه

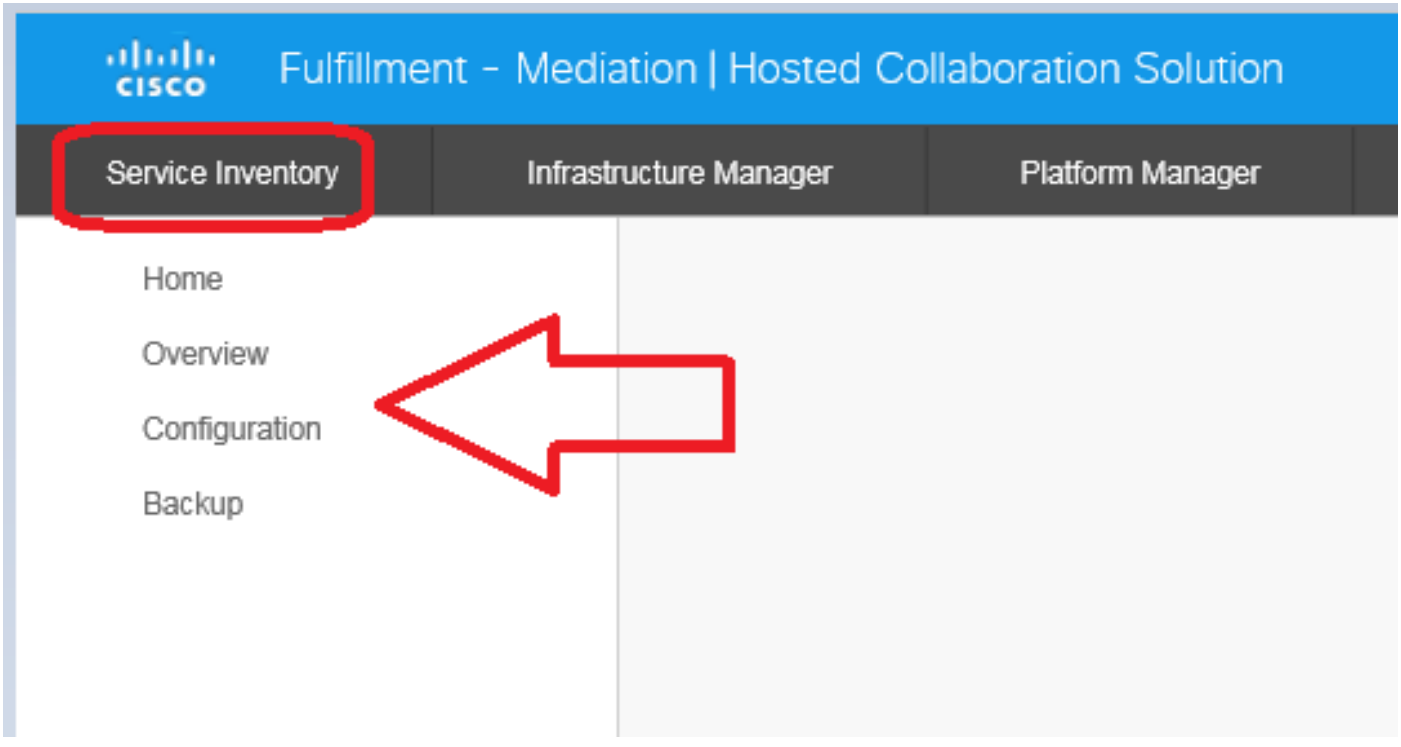

## ةماع ةرظن ةحفص

.ريرقتلا ليغشت ءدب ديرت ىتم ددحي يذلا ينمزلا لودجلا نييعت كنكمي انه

وه ريرقتJJ قڥسنت رادصإ :**ةظحالم .لودجلI نيكمت** رايتخالI ةناخ ديدحت نم دكأت .1 حاتفملا

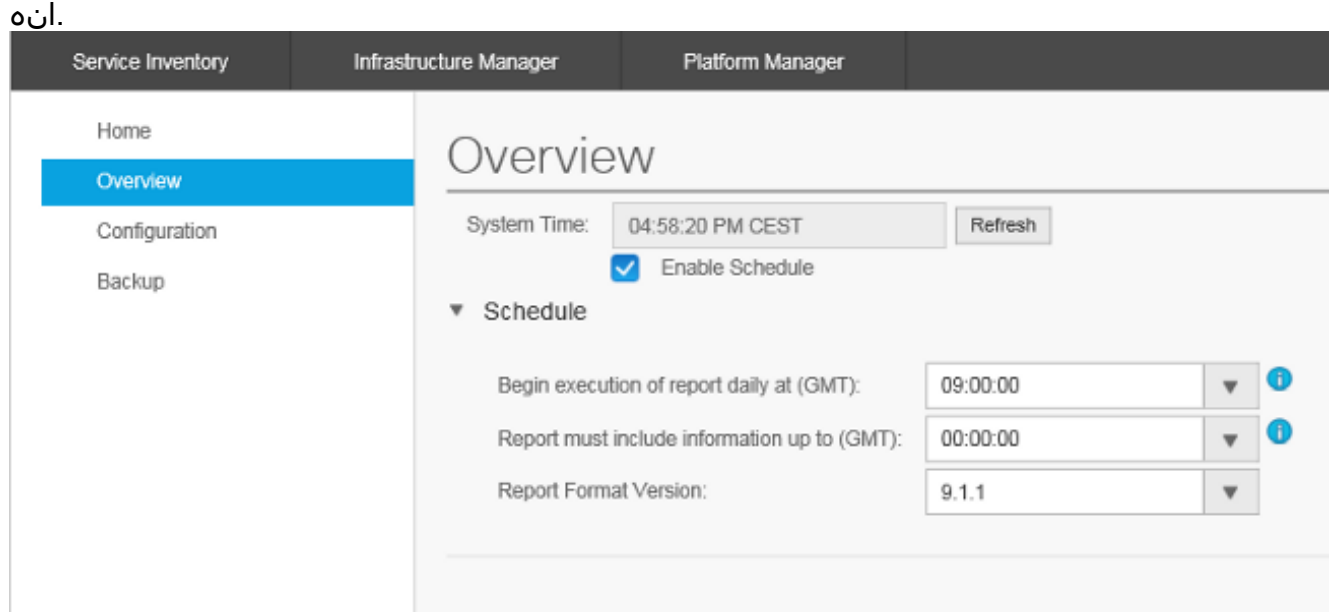

مادختسإ نم دكأت .SI قيبطت همدقي نأ ديرت يذلا ريرقتلا قيسنت رادصإ ددح 2. عجار ،قفاوتلا تامولعمل .موعدم ةدحوم تالاصتإ قيبطت يأو SI نم ةقفاوتملا تارادصإلا ريرقت قيسنت رادصإ نوكي .Cisco نم فاضتسملا نواعتلا لحل قفاوتلا ةفوفصم قفاوتي .ثدحألا تارادصإل $\sim$  CUCDM نم 8.1 رادصإلى عم طق، اق فاوتم (1)9.1 Cisco HCS اذإ .ثدحألا تارادصإلاو CUCDM نم 8.0 رادصإلا عم (1)9.0 HCS Cisco ريرقت قيسنت رادصإ .(2)8.6 ريرقتلا قيسنت رادصإ رتخأف ،CUCDM جمانرب نم قباس رادصإ ليغشتب تمق

#### ريرقت SI CUCDM

- ىل| لقتنا ،حيحص لكشب (9.0(1 و (1)9.1 رادصإلI HCS ريراقت تاقيسنت ءاشن| نامضل .1 جمانرب رايتخإ نم دكأت ،ةحفصلا هذه يف .**ةرادإل| قيبطت < ةيساسأل| ةينبل| ريدم** 7.4. رادصإلا سيلو 8.1 وأ 8.0 رادصإلا CUCDM
- .F-HCM ىلع ةمدخلا نوزخم نيوكت ةحفص يف نيوكتلا ةحفص نيوكتب مق ،كلذ دعب 2.

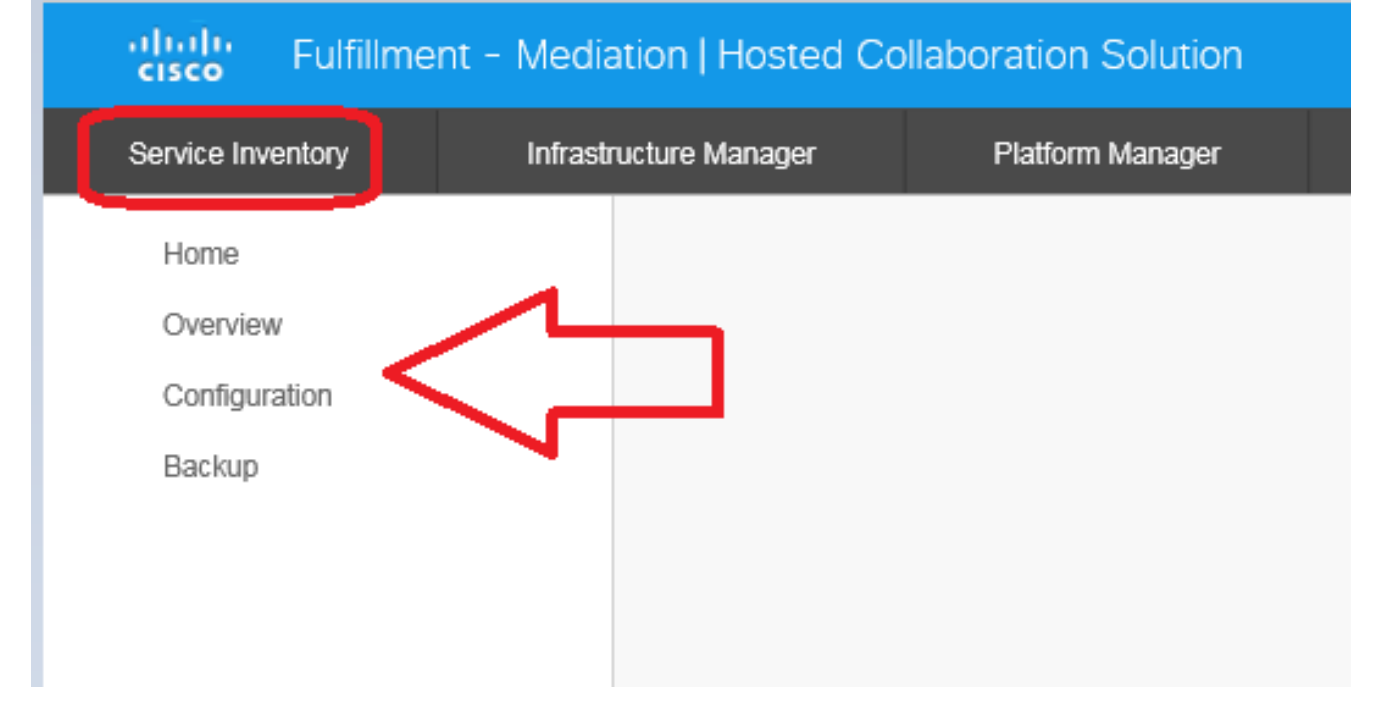

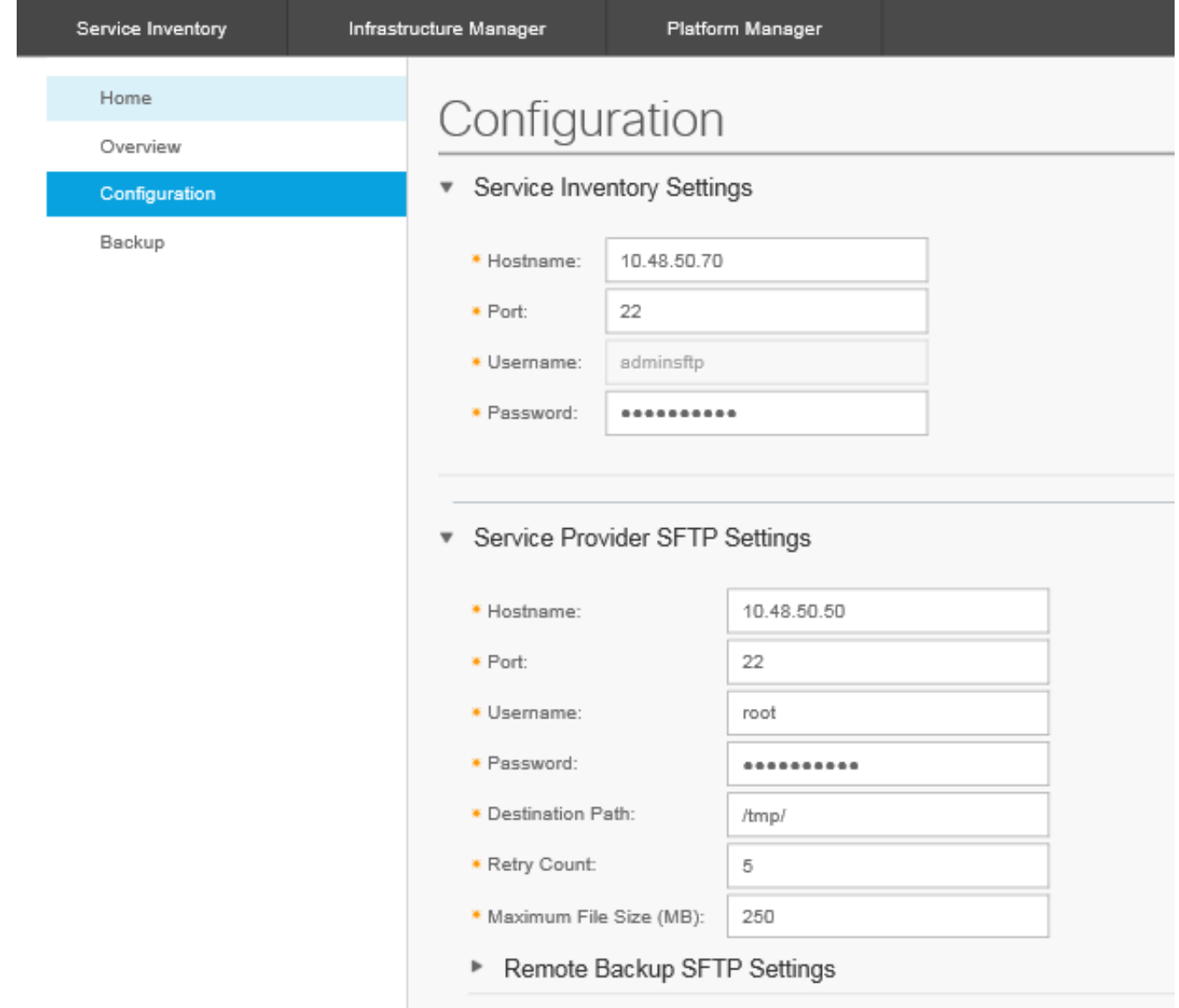

- .SI مداخب صاخلا **IP ناونع/فيضملI مسا** نيوكتب مق ،ةمدخلI نوزخم تادادعإ مسق يف .3 مداخ نيوكت متي مل اذإ .لماكلاب لهؤم لاجم مسا وأ IP ناونعك SI فيضملا مسا لاخدإ بجي لقح فينصت مت . فيضملا مسا لقح يف IP ناونع لخدأف ،DNS نيكمت عم CUCDM ،مدختسملا مسا CUCDM مدختسي.(تباث لكشب زمرم) جراخ ىلإ مدختسملا مسا .لقحلا اذه ثيدحت كنكمي ال .SI قيبطت ىلإ تانايبلا لقنل ،adminsftp
- ةبولطم ةوطخلا هذه .باسح لمعتسم adminsftp لا ل ةملكلا ،لاجم ةملكلا يف تلخد 4. يتلا HCS لوؤسم رورم ةملك اهسفن يه هذه رورملا ةملك .نامألا ضارغأل ةيوه ديكأتك ملءتي :**ةظحالم** .(تيبثتال دعب تريءت وأ) Cisco HCM-F تيبثت ءانثأ اهدادعإب تمق .يلصألا SOAP بلط SI لسري امدنع SI نم هذه رورملا ةملك CUCDM
- مسا عم **(22) ذفنملاو فيضملا مسا** نيوكتب مق ،ةمدخلا رفومل SFTP تادادعإ مسق يف .5 .هيلإ si. ريرقت تافلم لاسرإب موقتس يذلا SFTP مداخل رورملا ةملك/مدختسملا

## اهحالصإو ءاطخألا فاشكتسا

.اهحالصإو نيوكتلا ءاطخأ فاشكتسال اهمادختسإ كنكمي تامولعم مسقلا اذه رفوي

:يه ةماهلا تالجسلا

.CUCDM ىلإو نم ةباجتسالاو بلطلا لئاسر نمضتي - activelog tomcat/logs/catalina.out •

.SI لوكوتوربب ةصاخلا تايلمعلا عيمج ىلع يوتحي - ActiveLogToCat/log/si/log4j •

```
:تالجسJا هذه ةعجارمت اضيءاْ مقف ،CUCDM نود SI مدختست تننك اذإ :ةظحالم
```
- لوحملا ةمدخ لجس تافلم ريفوت var/log/active/hcs/chpa/ -
- /var/log/active/hcs/ucpa تافلم لجس ةمدخ UCPA

:ىوتسم (debug) ىلىصفت ىلإ ىوتسم لجسلا تتبث steps in order to اذه تمتأ

:رمالI تJزد .1 admin:

#### **set trace tracelevel**

- تاراسملا داجيإل CLI) **show traceleves** رماوألI رطس ةهجاو رمأ مرذختسأ) tracelevel لخدأ .2 لصفم - (اهب حومسملا
- 3. أجاجنب (تالجسلاا) لجسلا ثي دحت مت ServiceName Cisco Tomcat لخدأ

عىش لوأ .كب صاخلا لودجلل اقفو يلااتلا ريرقتلا عاشنإ رظتنا ،كلذ نم ءاهتنالا درجمبو ىمست ةكرح نع ثحبلا .VOSS يف ةكرحلا قيؤر كنكمي ناك اذإ ام وه هنم ققحتلا بجي .ةكرحلا هذه حجنت نأ بجي .CreateServiceInventory

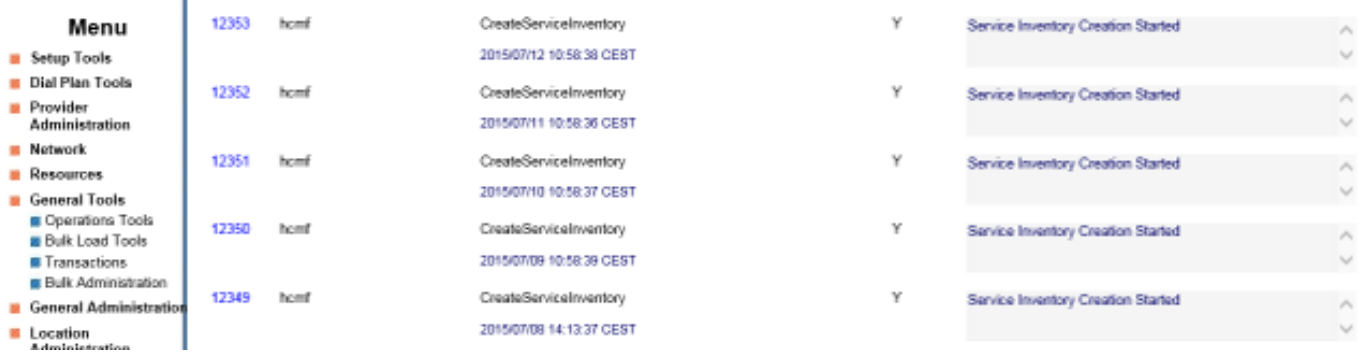

هنيوكت مت يذلا hcmf مدختسم وه ةكرحلا جارخإ يف مدختسملا فرعم ةيؤر كنكمي هنأ ظحال .CUCDM يف كلذكو F-HCM يف اقبسم

نمو .حيحص لكشب SI ىلإ اهليوحت مت دق تافلملا تناك اذإ امم ققحت ،كلذ متي نأ درجمب قيسنت .لماكتملا تامولعملا ماظن يف ريرقتلا تانايب لكيه لمع ةيفيك مهف مهملا قيسنتلاب صاخلا فلملا قحلم) ."si. "فلملا دادتماب ASCII ىلإ دنتسم فلم وه SI فلملا (ucsi. وه ةدحوملا تالاصتالا قيبطت ةمدخ نوزخمل كرتشملا

موقي مث .F-HCM ىلإ (ةطوغضم) ماخلا SI تافلم CUCDM لسرت ،ةيداعلا فورظلا يف ،كلذل فالملا طغض ي غلي و ،ديدجلا (تافالملا) فالملا SI ىري) .تانايبالا كيلدتب (HCM-F (SI) هذه نم لكلو لئالدلا نم ددع فـلملا ةينب لخاد دجوي (.(تافـلملا) فـلملا جلاعيو ،(تـافـلملا) زكرم لٻق نم طقف تادلجملا هذه ىلإ لوصولا نكمي .تانايٻلا ةلاح ىلع دمتعي صاخلا اهانعم .رذجلا باسحلا ربع اهحالصإو ءاطخألا فاشكتسأ ةسلج ءانثأ (TAC (ةينقتلا ةدعاسملا

/backup/si/hcs/opt/ :SI لوكوتورب يف انه تافلملا عيمج نيزخت متي ،ددحم لكشبو

- CUCDM نم ةاقلتملا تافلملا كف هيف متي يذلا ناكملا وه اذه /dmuncompressed .تافلملا هذه عضوو
- .ليلدل| اذه يلإ بهذي اذهو ةطيسو ةوطخك تافلمل| ةمجرت متت كلذ دعب /inTranslate •
- .انه لخديو (يئاهنلا جرخملا نم ةخسن) دحاو فـلم جاتـنإ متي مث -/cisco-normal •
- ةهجاو ىلع منيوكت مت يذلI فJملI مححل ىصقالI دحلI ىلع ءانب /sp-normalized ىصقألا دحلا ىلء ءانب ءازجأ ىلإ قباسلا فلملا مىسقت متي ،ةيموسرلا مدختسملا

```
/opt/hcs/si/backup/dmuncompressed
[root@hcmf921 dmuncompressed]#
20150522210000GMT+1+CUCDM+1+1.dsi 20150622121500GMT+1+CUCDM+1+1.dsi
20150523210000GMT+1+CUCDM+1+1.dsi 20150623121500GMT+1+CUCDM+1+1.dsi
20150524210000GMT+1+CUCDM+1+1.dsi 20150624121500GMT+1+CUCDM+1+1.dsi
20150525210000GMT+1+CUCDM+1+1.dsi 20150625121500GMT+1+CUCDM+1+1.dsi
20150526210000GMT+1+CUCDM+1+1.dsi 20150626121500GMT+1+CUCDM+1+1.dsi
[root@hcmf921 dmuncompressed]#
/opt/hcs/si/backup/cntranslated
[root@hcmf921 cntranslated]#
20150602210000GMT+1+CUCDM+1+1.tsi 20150703121500GMT+1+CUCDM+1+1.tsi
20150603210000GMT+1+CUCDM+1+1.tsi 20150704121500GMT+1+CUCDM+1+1.tsi
20150604210000GMT+1+CUCDM+1+1.tsi 20150705121500GMT+1+CUCDM+1+1.tsi
20150605210000GMT+1+CUCDM+1+1.tsi 20150706121500GMT+1+CUCDM+1+1.tsi
[root@hcmf921 cntranslated]#
/opt/hcs/si/backup/cisco-normalized
[root@hcmf921 cisco-normalized]#
10000GMT+1+CUCDM+1+1.csi 20150703121500GMT+1+CUCDM+1+1.csi
20150603210000GMT+1+CUCDM+1+1.csi 20150704121500GMT+1+CUCDM+1+1.csi
20150604210000GMT+1+CUCDM+1+1.csi 20150705121500GMT+1+CUCDM+1+1.csi
20150605210000GMT+1+CUCDM+1+1.csi 20150706121500GMT+1+CUCDM+1+1.csi
20150606210000GMT+1+CUCDM+1+1.csi 20150707121500GMT+1+CUCDM+1+1.csi
20150607210000GMT+1+CUCDM+1+1.csi 20150708121500GMT+1+CUCDM+1+1.csi
20150608210000GMT+1+CUCDM+1+1.csi 20150709090000GMT+1+CUCDM+1+1.csi
/opt/hcs/si/backup/sp-normalized
[root@hcmf921 sp-normalized]#
20150528210000GMT+1+CUCDM+1+1.si 20150628121500GMT+1+CUCDM+1+1.si
20150529210000GMT+1+CUCDM+1+1.si 20150629121500GMT+1+CUCDM+1+1.si
20150530210000GMT+1+CUCDM+1+1.si 20150630121500GMT+1+CUCDM+1+1.si
20150531210000GMT+1+CUCDM+1+1.si 20150701121500GMT+1+CUCDM+1+1.si
20150601210000GMT+1+CUCDM+1+1.si 20150702121500GMT+1+CUCDM+1+1.si
رمأ اذه ،si نم دربم لجسلا تبحس to order in تلخد
```
file get activelog tomcat/logs/catalina.out file get activelog tomcat/logs/si/log4j/XXXXXX (where XXXX are the filenames you want to gather)

## ةحصلا نم ققحتلا

.نيوكتلا اذه ةحص نم ققحتلل ءارجإ اًيلاح دجوي ال

ةمجرتلا هذه لوح

ةي الآلال تاين تان تان تان ان الماساب دنت الأمانية عام الثانية التالية تم ملابات أولان أعيمته من معت $\cup$  معدد عامل من من ميدة تاريما $\cup$ والم ميدين في عيمرية أن على مي امك ققيقا الأفال المعان المعالم في الأقال في الأفاق التي توكير المالم الما Cisco يلخت .فرتحم مجرتم اهمدقي يتلا ةيفارتحالا ةمجرتلا عم لاحلا وه ىل| اًمئاد عوجرلاب يصوُتو تامجرتلl مذه ققد نع امتيلوئسم Systems ارامستناء انالانهاني إنهاني للسابلة طربة متوقيا.